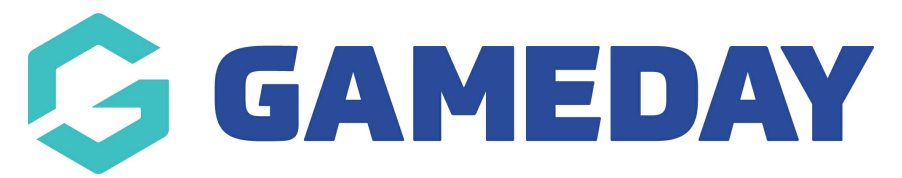

## **How do I make a match day form compulsory for a competition?**

Last Modified on 17/11/2023 12:40 pm AEDT

1. From the main dashboard click the Cog on the right hand side of the screen. Then click **'Settings'.**

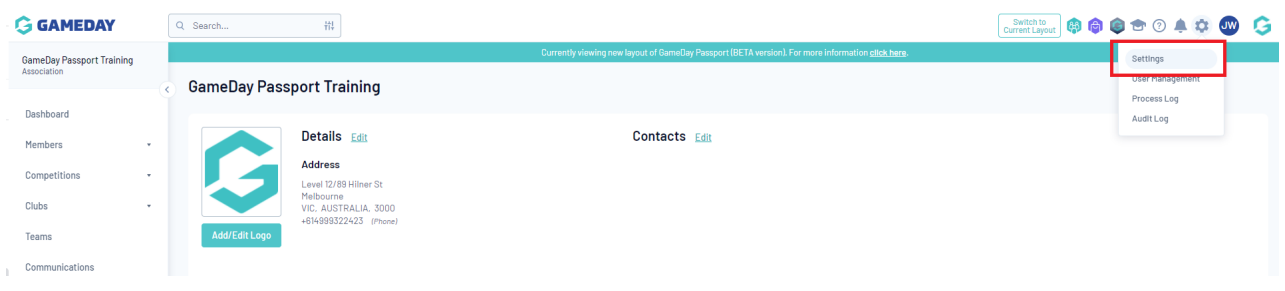

2 .Under the heading Manage Competitions, click '**Match Day Reports**'.

## **Manage Competitions**

**Statistics Templates Ladder Templates Fixture Templates Media Outlets Finals Eligibility Settings Match Day Reports** 

## 3. Click **'Competitions**'.

## **Match Day Reports**

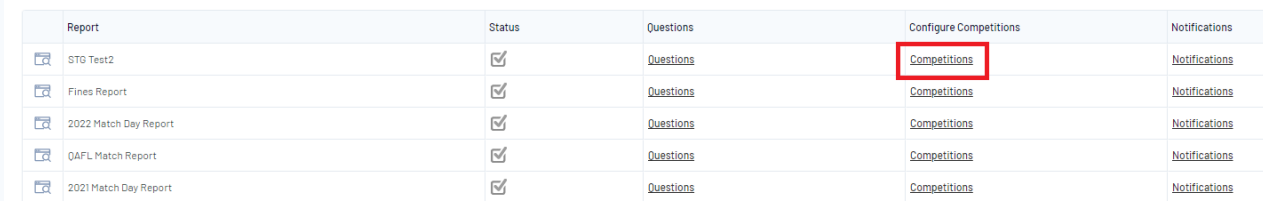

4. Ensure the Compulsory box is ticked, next to the correct competition.

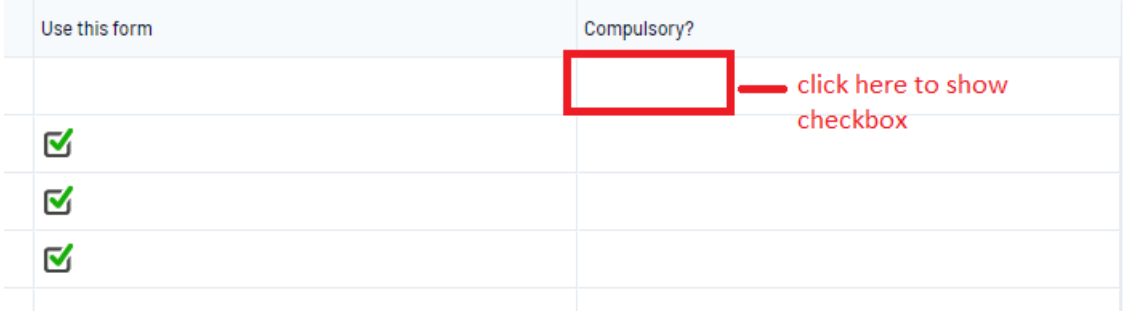